## **Ich bin via WiFi verbunden (Ad Hoc Modus), doch ich kann die freigegebenen Ordner nicht aufrufen.**

Wenn Sie nicht in der Lage sind die freigegebenen Ordner von einem Computer im Netzwerk aufzurufen, beachten Sie bitte die folgenden Punkte:

1. Stellen Sie sicher, daß alle Computer im Netzwerk mit dem selben Ad Hoc-Netzwerk verbunden sind. Um dies festzustellen müssen Sie den Netzwerknamen (oder SSID) und –typ verifizieren.

Falls Sie WiFi Station nutzen, finden Sie den Netzwerknamen im ersten Tabulator ("Scannen & Status").

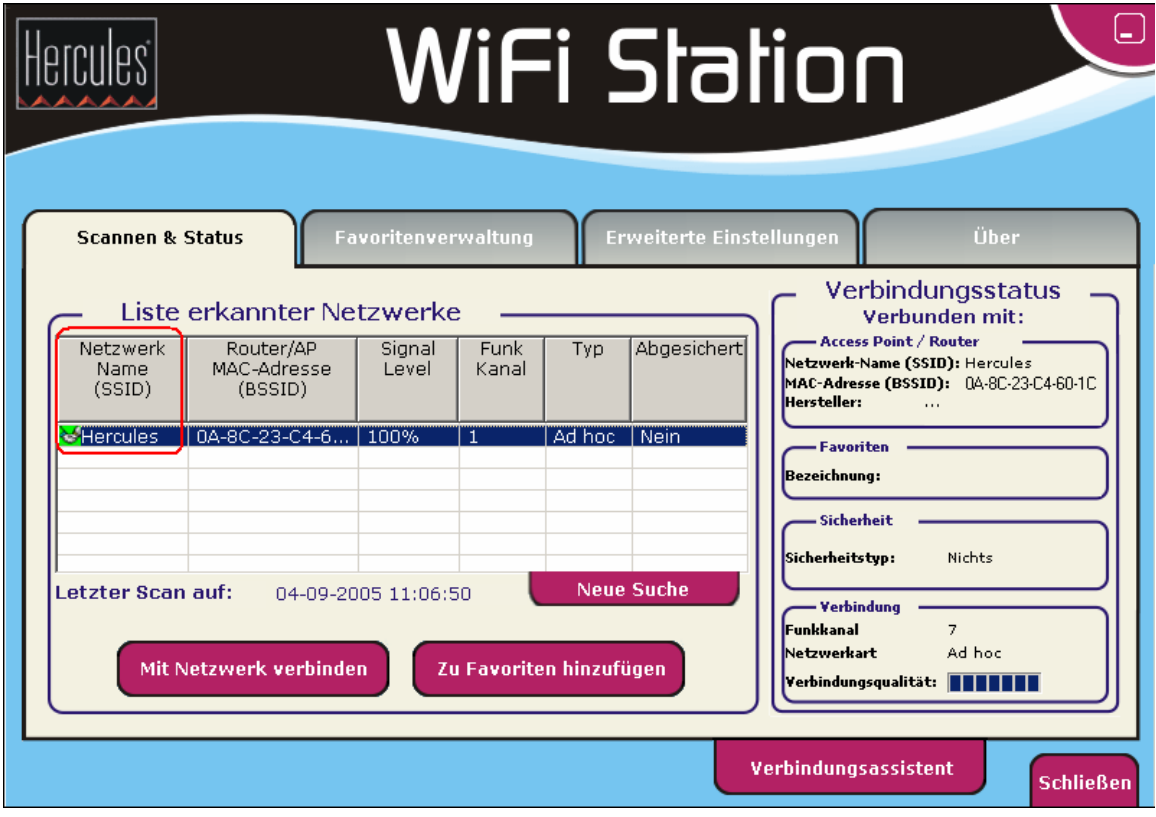

Falls Sie ein WINDOWS Dienstprogramm nutzen, finden Sie den Netzwerknamen fett angezeigt wie im folgenden Bild:

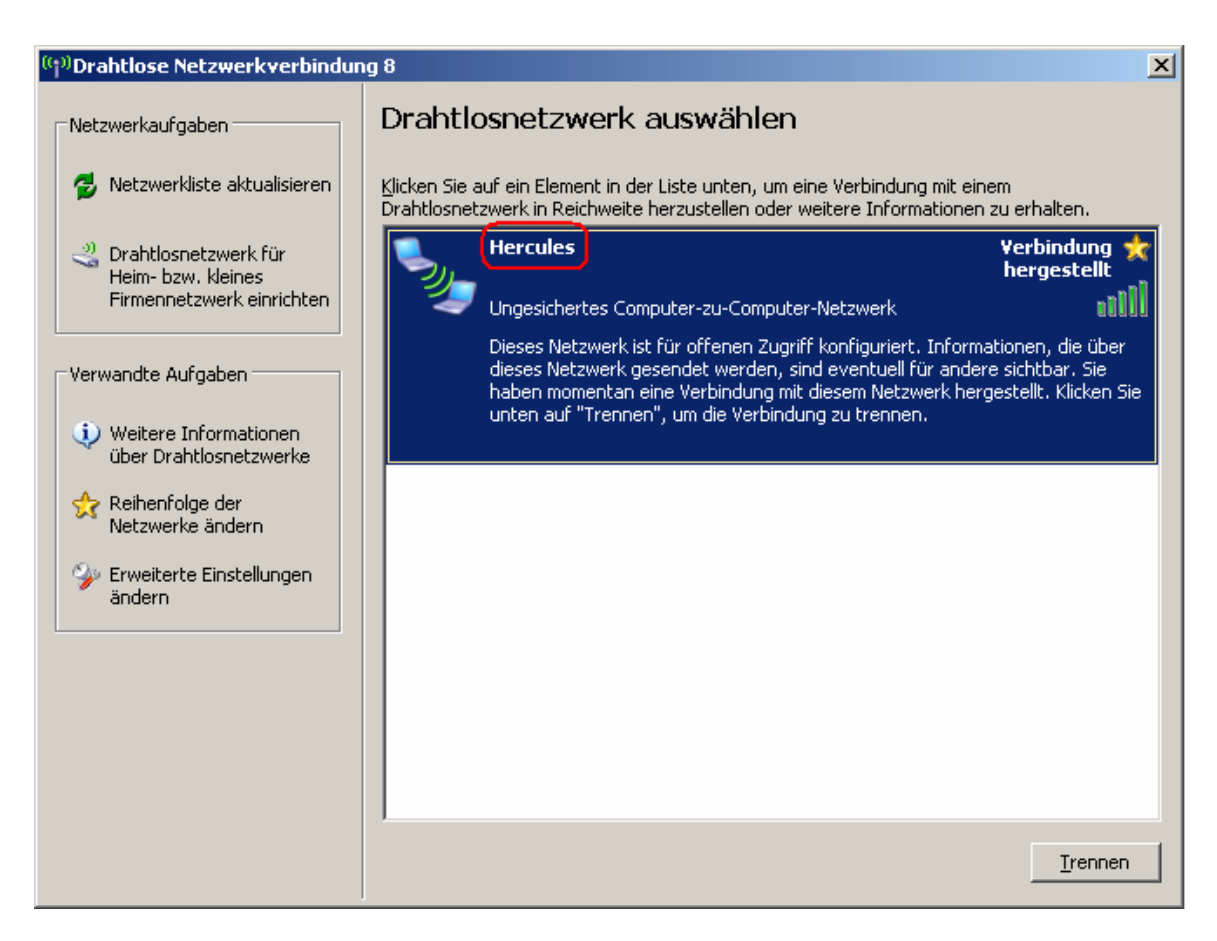

- 2. Stellen Sie sicher, daß Sie genau den Anweisungen im Handbuch bezüglich Freigaben – auch für Ihr Betriebssystem – beachtet haben (Kapitel 6 "Willkommen zur Wireless Attitüde").
- 3. Verifizieren Sie den Workgroupnamen für jeden Computer im Netzwerk. Die Namen müssen für jeden Computer im Netzwerk identisch sein. Um den Workgroupnamen herauszufinden, lesen Sie bitte in den F&A "*Wie kann ich den Namen meines Computers/Workgroup herausfinden und ändern?*" Beachten Sie unbedingt die Referenz zu Ihrem Betriebssystem.
- 4. Verifizieren Sie die IP Addressen, die Ihren Computern zugewiesen wurden und machen einen Pingtest. Lesen Sie bitte hierzu in den F&A die Kapitel "Wie kann ich die IP Adressen meiner Computer herausfinden?" und *"Wie kann ich einen Pingtest machen?"*
- 5. Unter Windows XP sollten Sie unbedingt die Windows Firewall deaktivieren. Um dies zu tun, gehen Sie über "Start/Einstellungen/Systemsteuerung" und doppelklicken auf "Sicherheitscenter". Hier deaktivieren Sie die Windows Firewall. Sollten Sie andere Firewalls benutzen, so lesen Sie bitte in den Dokumentationen der genutzten Programme nach, um diese zu deaktivieren.

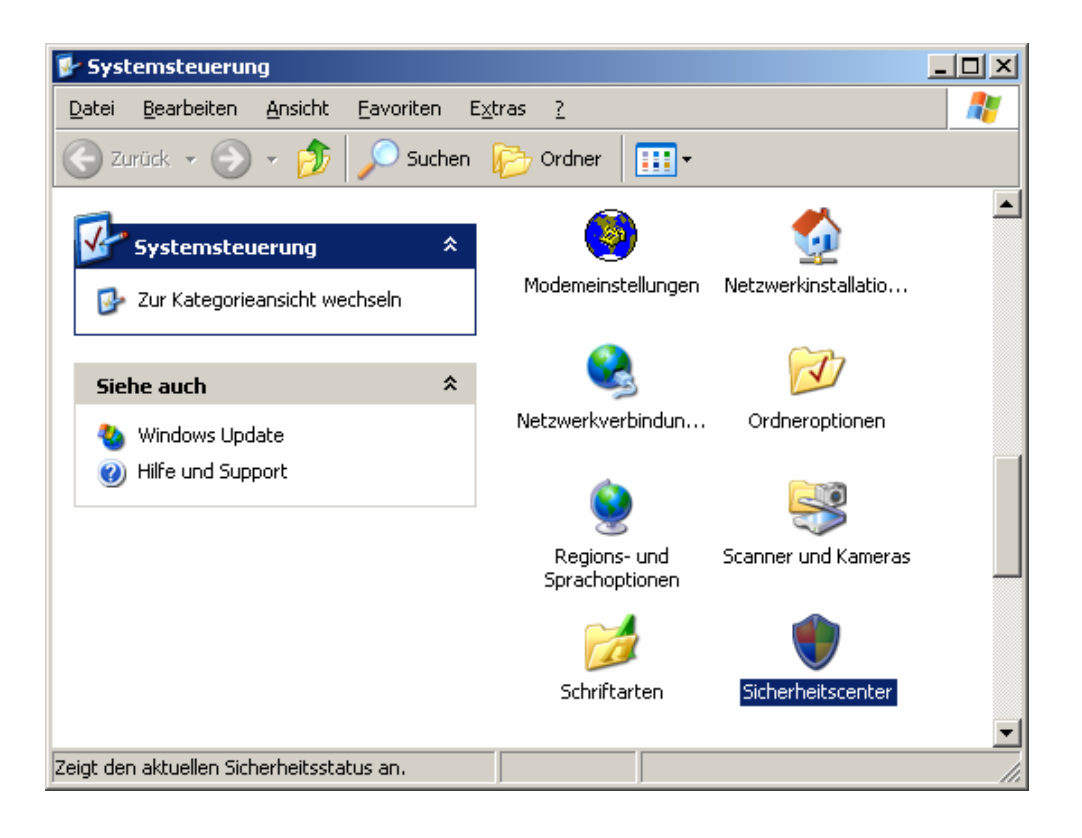

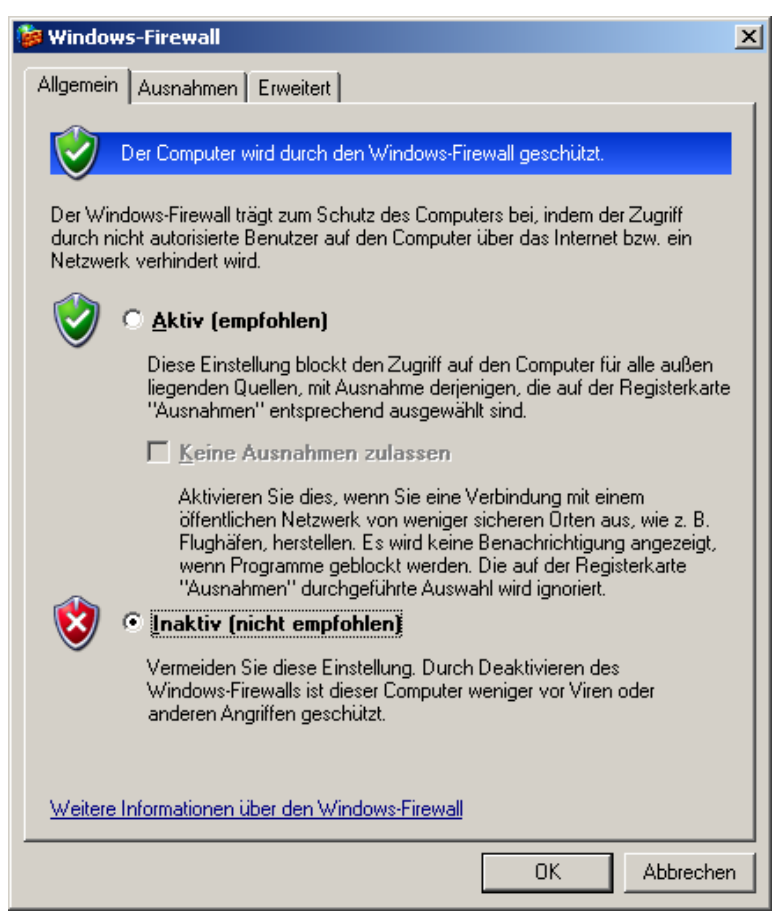